## **PowerSchool Parent Accounts**

canacad.powerschool.com

The first time you access PowerSchool you will see an option to "Create Account". After you set this up, you will be able to log into PowerSchool to see all your children's grades and attendance.

1. Click on Create Account

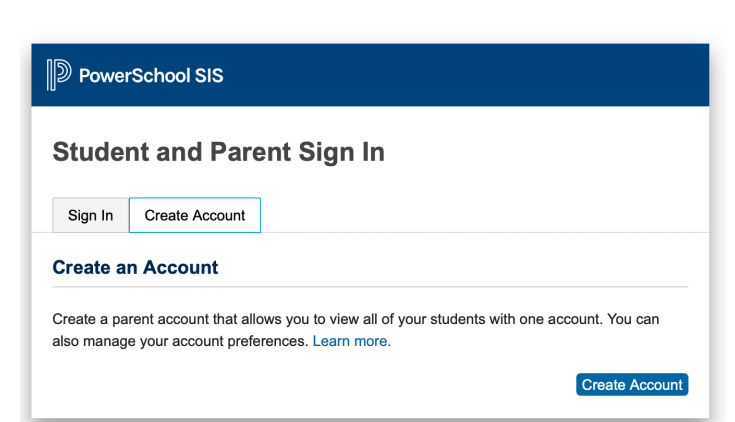

- 2. After clicking Create Account you will see the screen below. Enter the following details:
	- **First Name:** Your first name
	- Last Name: Your last name
	- Email: The email address you want the school to use as your main contact email
	- Desired Username: Make up your own user name to log into PowerSchool. You can't use any of the user names that the school sent vou.
	- Password: Make up your own password. Notice the requirements for the password.

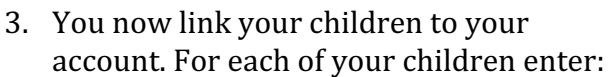

- **Student name:** Your child's first name or nickname is good
- Access ID: Your parent user name supplied by the school. This is the same as the student user name, but with 'p' on the end
- Access Password: This is the password supplied to you by the school - use the parent password not the student password.
- Relationship: Your relationship to the student.

After you have entered in the details for each of your children click on Enter. From now on when you log on to PowerSchool, use your own user name and password.

# **Create Parent Account Parent Account Details First Name** Last Name Email Re-enter Email **Desired Username**

**D** PowerSchool SIS

Password

 $m$ 

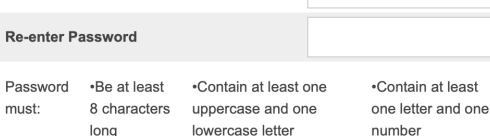

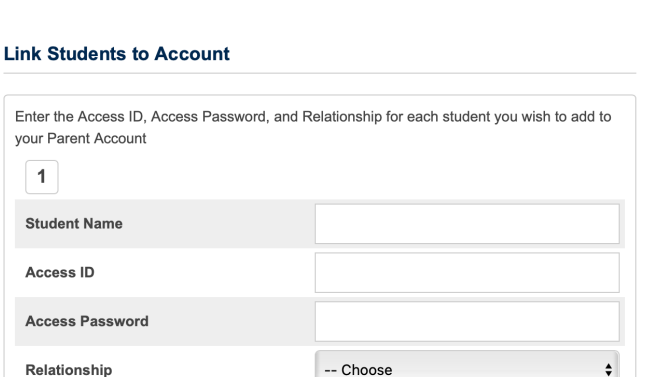

∙Contain at least one special

character

## **PowerSchool Parent Accounts**

### canacad.powerschool.com

パワースクールにアクセスすると。"Create | ProwerSchoolSIS Account"というオプションが見えます。この 設定をして頂くと、お子様の成績やアテン ダンスをご覧頂けます。

- 1. Create Account をクリックする。
- 2. Create Account をクリックすると、画像のようなスク リーンが見えます。以下の手順に従っ てください。
	- **First Name:** あなたのファーストネーム
	- **Last Name:** あなたのラストネーム
	- **Email:** 学校との連絡用 E メールアドレス
	- **Desired Username:** パワースクールに ログインするためのユーザーネームを ご 自身で作ってください。 学校から伝えられているユーザーネー ムは お使い頂けません。
	- **Password:** 新しいパスワードを作るか、 学校から与えられたパスワードを使って ください。2 回入力してください。
- 3. これでお子様とアカウントがリンクし ました。お子様一人一人について、以 下を入力してください。
	- **Student Name:** お子様のファーストネ ーム もしくはニックネーム
	- **Access ID:** 学校から与えられた parent user name。student user name の末尾 に p をつけたものです。

**Student and Parent Sign In** Sign In | Create Account **Create an Account** Create a parent account that allows you to view all of your students with one account. You can also manage your account preferences. Learn more

Create Account

#### **D** PowerSchool SIS

#### **Create Parent Account**

#### **Parent Account Details**

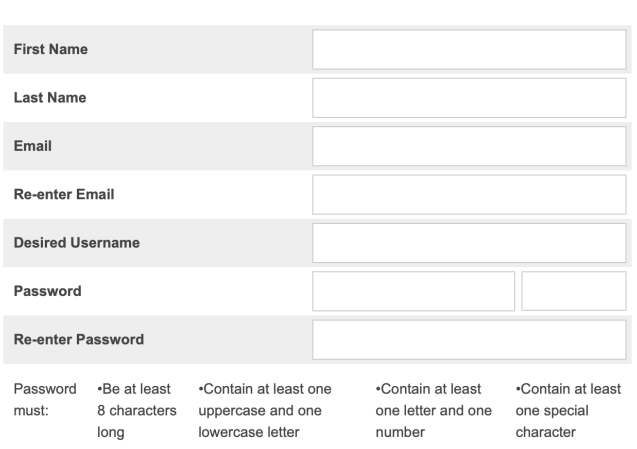

#### **Link Students to Account**

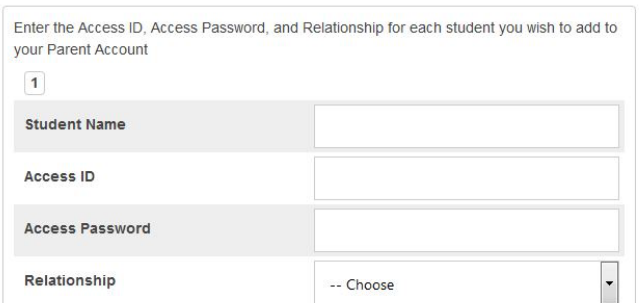

- **Access Password:** 学校から与えられ たパスワード。生徒用パスワードではなく保護者用パスワードです。
- **Relationship:** お子様との関係

お子様それぞれの詳細情報を入力し、Enter をクリックしてください。以降、パワースクー ルにアクセスする時はご自身のユーザーネームとパスワードをお使い下さい。